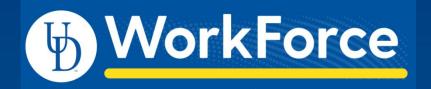

Non-Exempt Overtime

Focus Group Meeting February 1, 2022

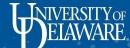

# Today's Agenda

- 1. Brief Overview of Recording Overtime for Non-Exempt Staff
- 2. Demonstration of NEW functionality
  - Series of live demonstrations
  - Questions following each topic
- 3. Validation Zoom Session (Feb. 8th) Instructions
- 4. Project Timeline
- 5. Next Steps
- 6. Questions

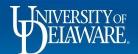

# Reporting of Overtime for Non-Exempt Staff

- Non-Exempt Staff are required by the Fair Labor Standards Act to track their hours
- The UD WorkForce timesheet is NOW the <u>required</u> method to report time (with the exception of FOP Union)
- Timesheets should be submitted before the end of each pay period
- Timesheets require manager approval
- Overtime was previously paid by S-Contract
- When a Non-Exempt employee works more than 40 hours in a week, any hours worked over 40 will calculated as **Overtime** (1.5 X employee's base hourly rate)
- For a Non-Exempt employee whose standard weekly hours is 37.5, any hours worked that is over 37.5 but less than 40 will be calculated as **Straight Time**
- Overtime will be paid in a subsequent pay according to pay period cut-off times
- Regular Pay continues to be paid as is

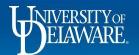

# **Demo - Entering Overtime on the Timesheet**

- Time is recorded within the timesheet in one of two manners:
  - Within the Current Pay Period
  - Within a Prior Pay Period
    - When entering OT in a Prior Period, the timesheet must first be amended by a Manager to Timekeeper in order to allow the time to be reported
    - If the timesheet has partial Regular Time hours due to a partial day Time Off Request (TOR), the empty time slice for Regular Time must also be updated with in/out times to ensure the amended timesheet is calculated correctly
- Demonstration
- Q&A

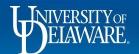

# **Demo - Funding Changes for Overtime Pay**

- The default funding (Speedtype) on a timesheet comes from the Labor Allocation Module (LAM) funding with the greatest percentage
- Managers and Timekeepers have the ability to change the Speedtype if needed
- Updates to Funding are to be made within the timesheet on the date the extra Straight Time or Overtime is calculated
- If a person is paid with a grant Speedtype and the timesheet has overtime, the timesheet funding (Speedtype) must be adjusted because overtime cannot be expensed to any grant or sponsored program
- Demonstration
- Q&A

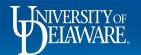

#### **Demo - Flex Time in Lieu of Overtime**

 An employee can use Flex Time instead of being paid Overtime within the same week in which Overtime is calculated

Demonstration

Q&A

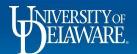

### **Demo - Variable Contract Employees**

- For a Variable Contract Employee who works outside of their Contract Period, the Manager or Timekeeper must update the employee's schedule temporarily to a 'blank' schedule template
- Then the Manager, Timekeeper or Employee can enter the time on the Timesheet
- Demonstration
- Q&A

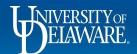

### **Demo - Unpaid Leave**

- When an employee is on Unpaid Leave status, a Time Off Request
   (TOR) must be submitted by a Manager or Timekeeper, along with JED and/or S-Contract
- The TOR will use the Pay Code of UnPaid time for the time not worked

- Demonstration
- Q&A

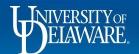

#### **Demo - Timesheet Amendment Process**

- When a prior period Timesheet is updated by an Employee, Manager or Timekeeper to enter missing hours, the Timesheet requires approval by a Manager or Timekeeper
- If Amended Timesheets are not reviewed and approved, the time will be captured by the Mass Approval process which runs as part of payroll processing
- When a timesheet is amended, an email will be sent to the Employee and Manager 1
- An email will be sent to the Employee, Manager 1, and Timekeeper 1 during the nightly calc 2 days prior to the current pay period if the amended timesheet remains unapproved and has overtime hours
- Q&A

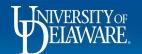

## **Demo - Partial Day TOR Adjustments**

- When a Non-Exempt Employee submits a partial day Time Off Request (TOR), the Employee (or Manager/Timekeeper) must update the time slice with remaining missing hours
- Demonstration
- Q&A

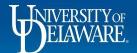

#### **Demo - Shift Differential**

- Shift Differential Pay is only available to Non-Exempt Employees in Student Health Services. The Manager or Timekeeper updates the employees Timesheet to add the Shift Differential hours and hourly rate (shift differential rate).
- Demonstration
- Q&A

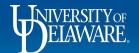

# Validation Session - Google Drive Setup

- Testing efforts will take place within the Google Drive
- Each College and Department has been set up with their own Folder
- Each Focus Group Member will be sent an email granting access to this folder and the folder for Job Aids which will be used for these efforts

| ame | <b>↑</b>                                 | Last modified   | File size |
|-----|------------------------------------------|-----------------|-----------|
|     | College of Education & Human Development | Jan 14, 2022 me | -         |
|     | College of Engineering                   | Jan 14, 2022 me | -         |
|     | College of Health Sciences               | Jan 14, 2022 me | -         |
|     | Facilities                               | Jan 14, 2022 me | -         |
|     | HR                                       | Jan 14, 2022 me | -         |
|     | π                                        | Jan 14, 2022 me | -         |
|     | Job Aids                                 | Jan 26, 2022 me | -         |
|     | Lerner College of Business & Economics   | Jan 14, 2022 me | -         |
|     | Library                                  | Jan 14, 2022 me | -         |
|     | Office of Communications & Marketing     | Jan 14, 2022 me | -         |
|     | Office of the Provost                    | Jan 14, 2022 me | -         |
|     | Payroll                                  | Jan 26, 2022 me | _         |

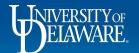

# Validation Session - Locating Your Testing Script

Within each College/Dept folder you will find your own personal folder

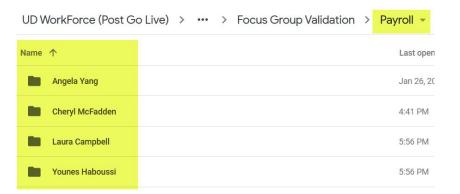

Your folder will contain your own personal Validation Script to be executed during the Validation
 UD WorkForce (Post Go Live) > ... > Payroll > Che
 Session on February 8th

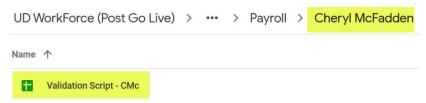

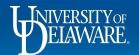

# **Validation Session - The Testing Script**

- You will use your own Userid to execute the Validation Script
- Passwords will be sent to each of you individually
- You will only execute the Scenarios within the Validation Script which apply to your College/Department

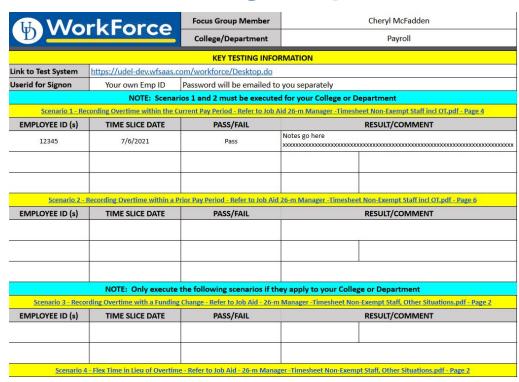

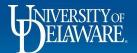

#### **Validation Session Instructions**

- Breakout Rooms available during the Zoom Session
- Timeline: Feedback on Validation
   Scripts must be back to us by
   Tuesday, February 15th
- Once you've completed your Validation Script RENAME it accordingly so our team can easily tell it's been completed and gather the necessary feedback

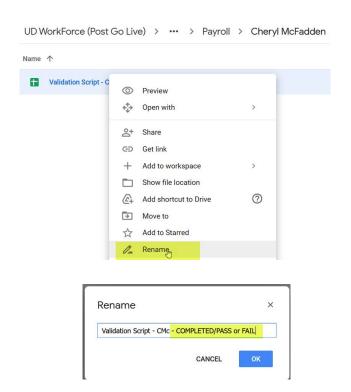

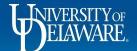

# **Timeline**

- Design: June 2021
- Build: July 2021 September 2021
- Testing: December 2021 January 2022
- Validation: February 2022 (Focus Group Deadline 2/15)
- Deployment: Tentative March 1, 2022
  - Any Overtime prior to this date will still need to be submitted via S-Contract

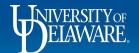

# Next Steps

- Focus Group Google Drive links to be sent:
  - a. Link to the Focus Group Folder containing the Job Aids
  - b. Link to your personal Validation Folder
- Validation Zoom Session on February 8th (10 AM)
- Post Focus Group information to the UD WorkForce Website
- Any questions can be directed to udworkforce@udel.edu

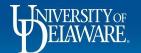

# Questions?

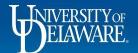